Institute for Housing and **Urban Development Studies of Erasmus University Rotterdam** 

### **Scenario analysis for planning sustainable cities in a multi-stakeholder decision making environment** *Tygron Geodesic platform*

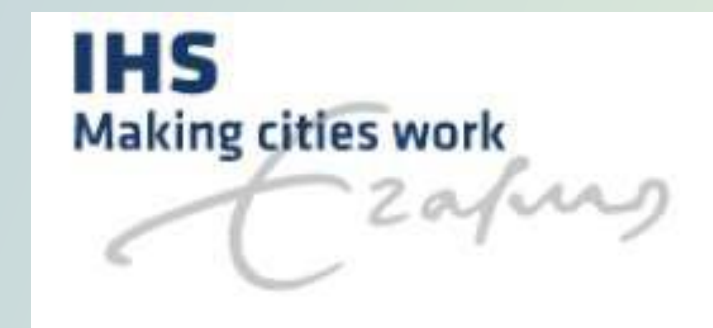

By Noémie Guigue

### **Learning goals**

This workshop brings together all the knowledge that you have developed during the past month (smart and sustainable cities, ecosystems services, climate change mitigation and adaptation, ICT-based and nature-based solutions, resilience).

Tygron platform is a 3D tool for decision-making analysis and planning; you can simulate climate change effects, the economic value of ecosystem services and think how to make a city resilient to various shocks and stresses.

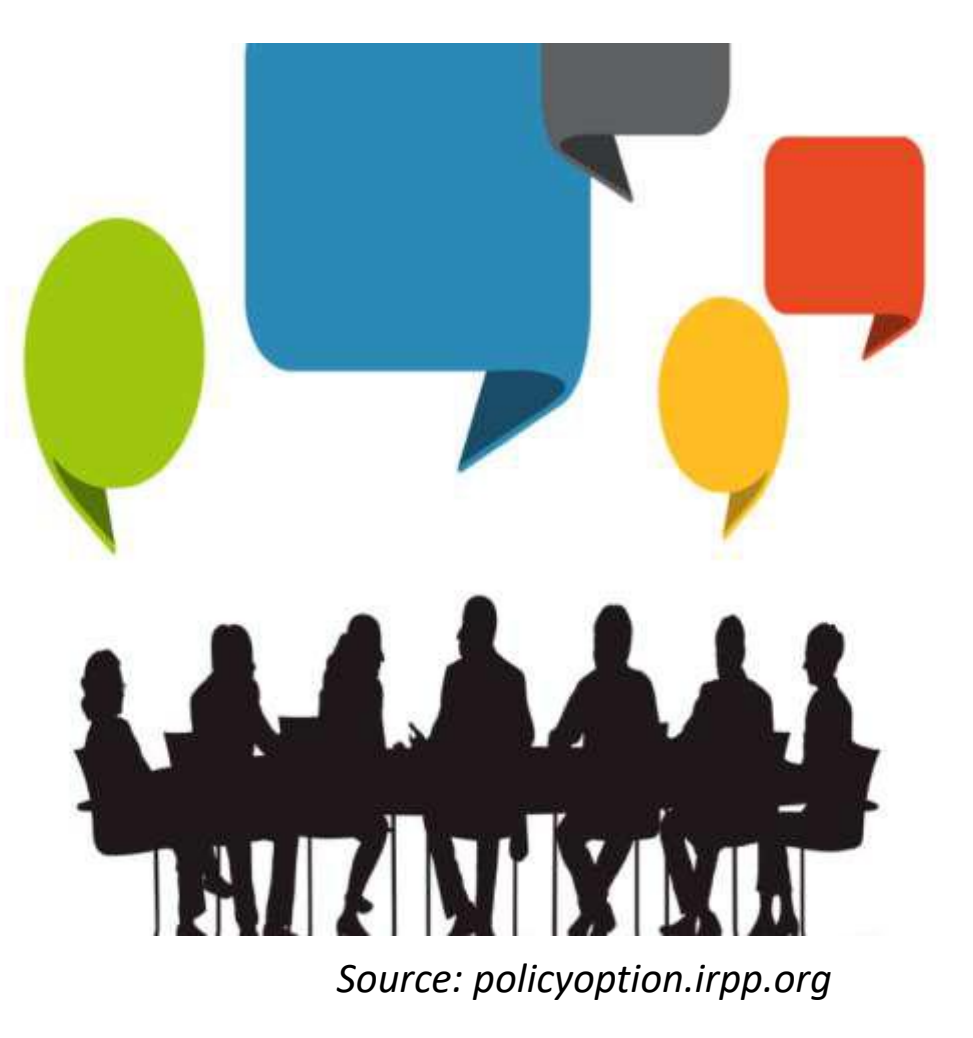

## **Examples of the use of Tygron**

- For making climate resilient and greener buildings (Utrecht)
- For developing nature inclusive designs in planning (BioTwin creation by Primum and Aveco de Bondt)
- For developing a new more holistic approach of urban planning and set up new regulations (Environment Act of the Netherlands)
- For assessing the active-friendly features of a city

You can find other use cases and news through: <https://www.tygron.com/nl/news/>

# **SCHEDULE**

## Overview of the 4 sessions

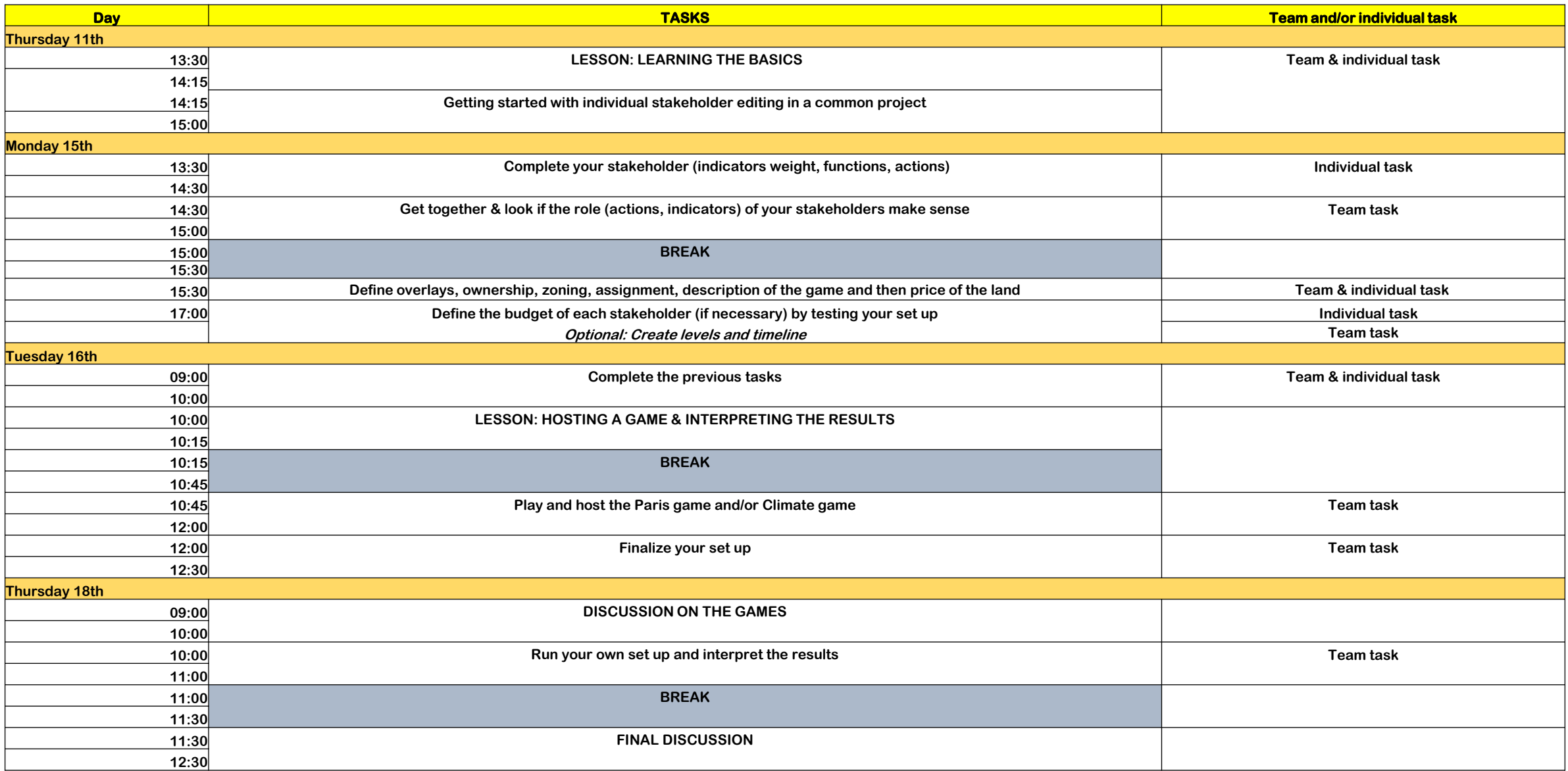

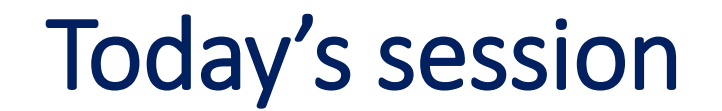

• Day 1: Getting started with individual stakeholder editing (actions, descriptions, measures, indicators, targets) in a common project based on the Paris set up

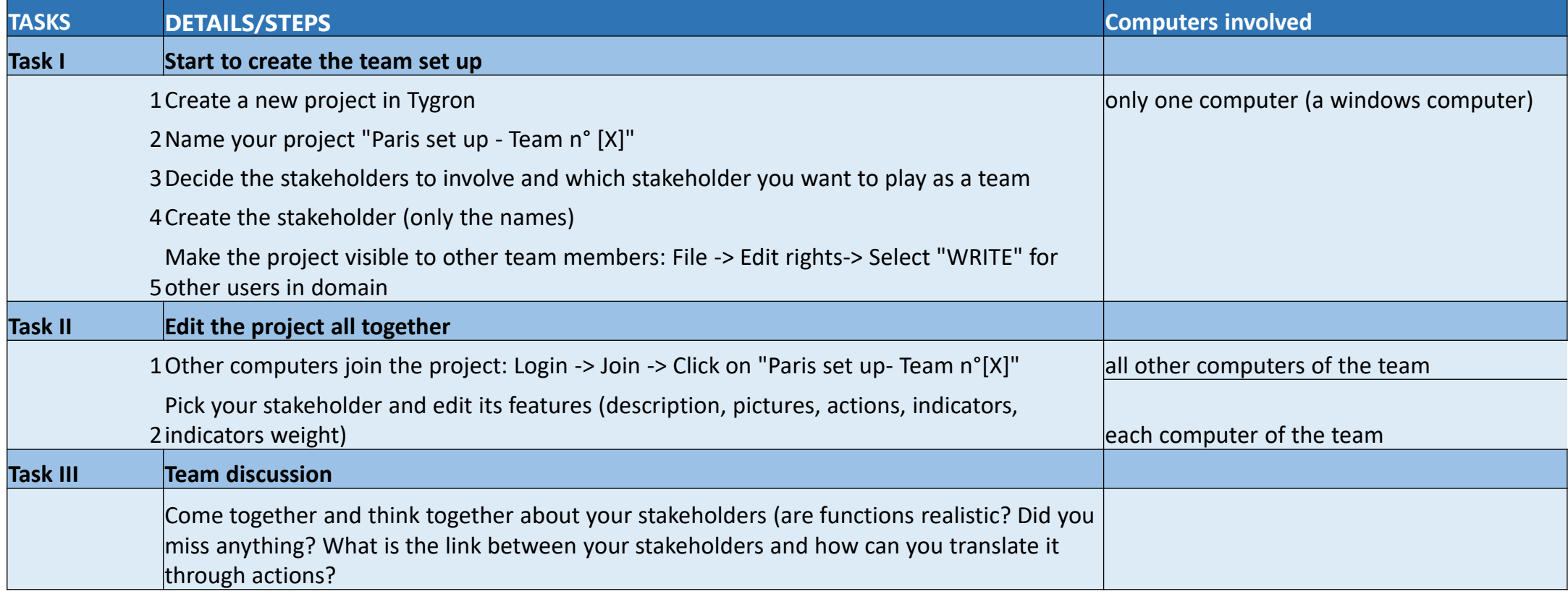

# **HOW IS IT GOING TO WORK?**

### **Our support**

### **GRP-IHS: Sustainable s...**

- This scenario analysis workshop will be run **online**.
- Our support:
- during the timetable hours: through Zoom
- after official hours: through specific channels on Teams (**GRP-HIS: Sustainable scenario analysis –UESC**)

#### Général

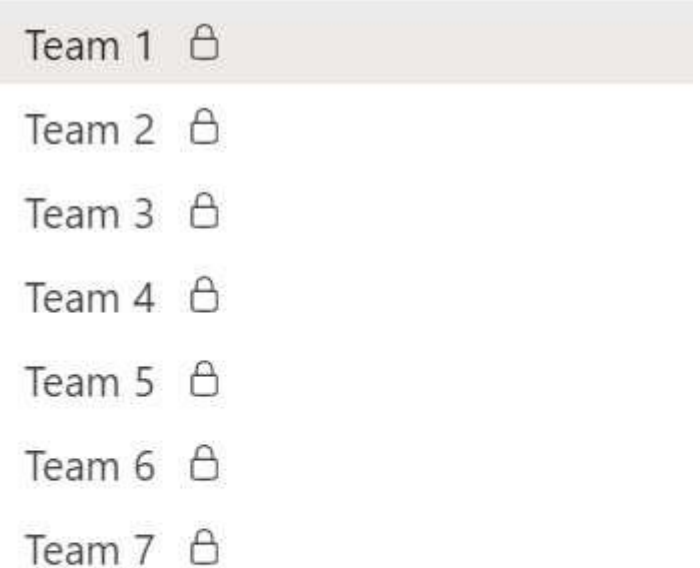

### **Important links**

**Wiki page:** [https://support.tygron.com/wiki/Main\\_Page](https://support.tygron.com/wiki/Main_Page)

**Community forum:**

[https://community.tygron.com/forum/search?Search=expor](https://community.tygron.com/forum/search?Search=export+results) t+results

# **PARIS SET UP**

# Paris set up *Champs-Elysées area redevelopment plan*

SASTAC A TRANSMITTED THEFT.

## **What is the scenario?**

The Champs-Elysées redevelopment scheme is inspired from an existing redevelopment plan with additional features. The initial plan of Paris municipality is aimed at:

- reducing traffic and pollution by giving back car space to pedestrians and bicycles
- making the area a more livable and attractive place by greening open public space

The fictional Paris set up enlarges this initial plan by focusing on all the area around the Champs-Elysées. The goals are:

- widening the streets
- greening streets and buildings
- redesigning the layout
- giving back space to pedestrians and bicycles

Sources:

[https://www.bloomberg.com/news/features/2021-01-14/paris-dreams-of-a-calmer-greener-champs-elys](https://www.bloomberg.com/news/features/2021-01-14/paris-dreams-of-a-calmer-greener-champs-elys-es)es

[https://www.cbsnews.com/news/paris-mayor-pushes-ahead-with-plan-to-give-champs-elysees-a-305](https://www.cbsnews.com/news/paris-mayor-pushes-ahead-with-plan-to-give-champs-elysees-a-305-million-green-makeover/) million-green-makeover/

#### Project Wizard

Welcome to the Project Wizard, please type in a name to identity your new project:

Paris set up - Team n° [1.. 2.. 3... 4... 5... 6...7]

Please select empty project or choose a template, which is preconfigured to help you get started.

### Create empty project

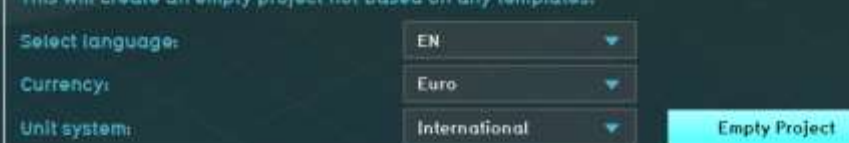

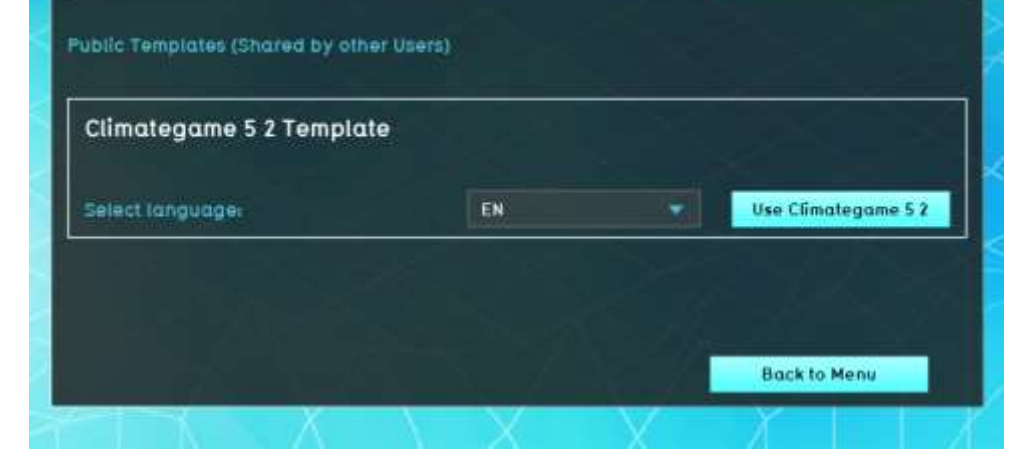

#### Select Area

Flease select on the map below where your Project is located. Novigate over the map by holding the right mouse button. With the mouse wheel you can zoom in and out of the map. When you have selected the 3D world area, you can change its size on the right side of the map. If you just want to create an empty map, you can select "Empty map".

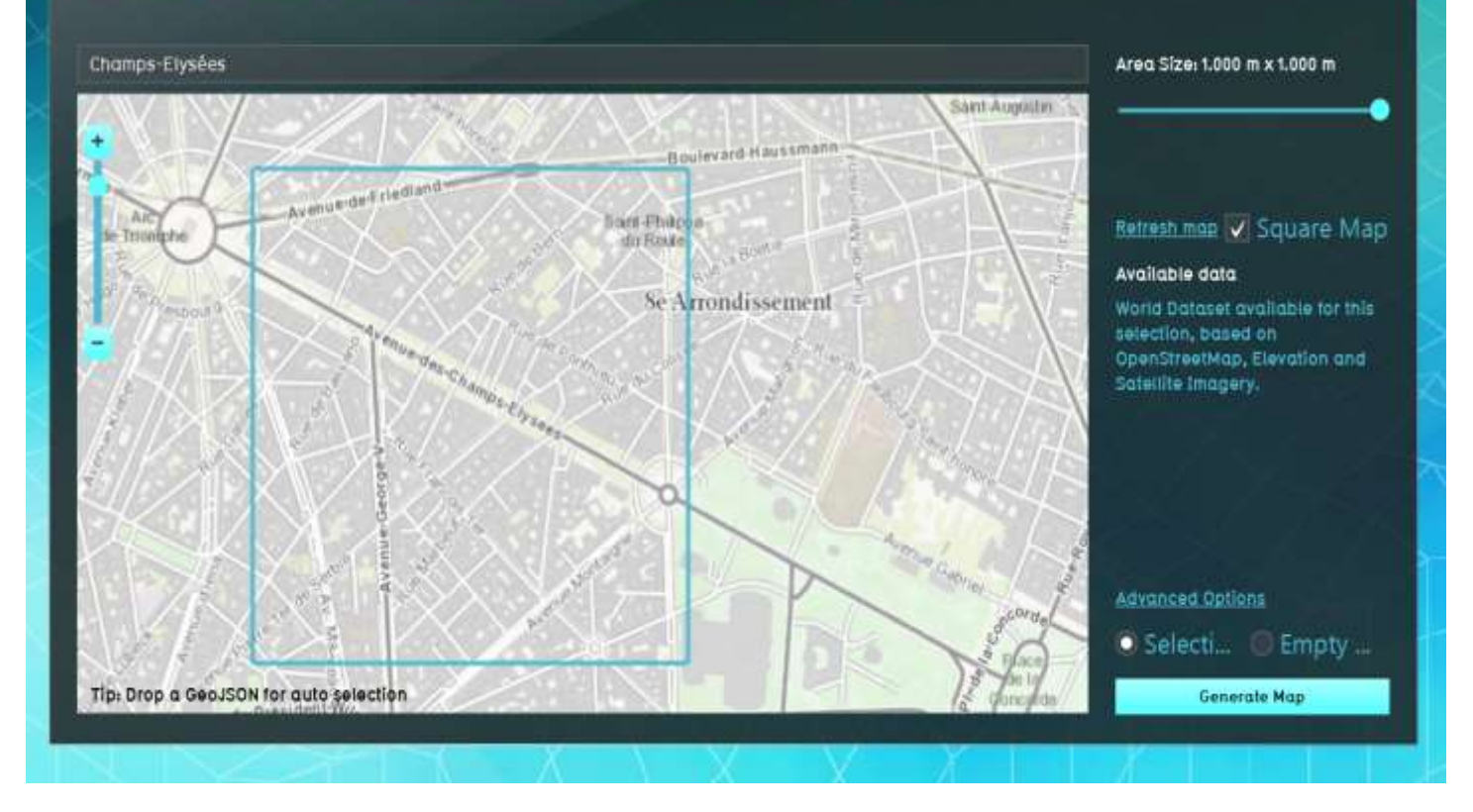

**LEARNING THE BASICS** Overview

### **Overview of the main tasks**

Within your group, you will have to determine:

**The stakeholders** in charge of redeveloping the area

*Here we have 5 stakeholders for a team of 5. So, in a team of 4, you should have 4 stakeholders.*

**The indicators for these stakeholders and their weight** (the focus each stakeholder should have in this project and the importance of this indicator)

*Here the municipality has 3 indicators (3 objectives to reach) that have a different % of importance.*

**The actions for these stakeholders** 

*Here the municipality has 7 distinct actions: Finance, Buy or sell land, Roads, Parks, Trees, Messages, Demolish.*

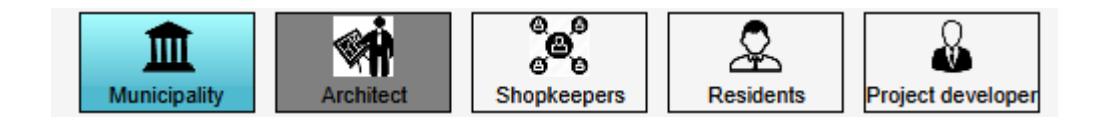

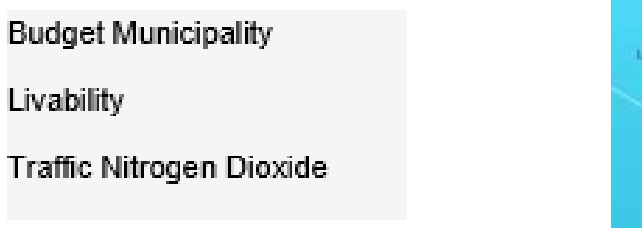

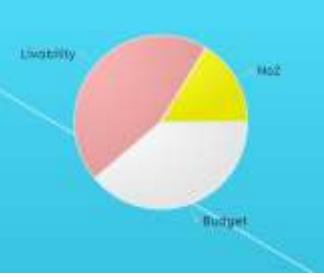

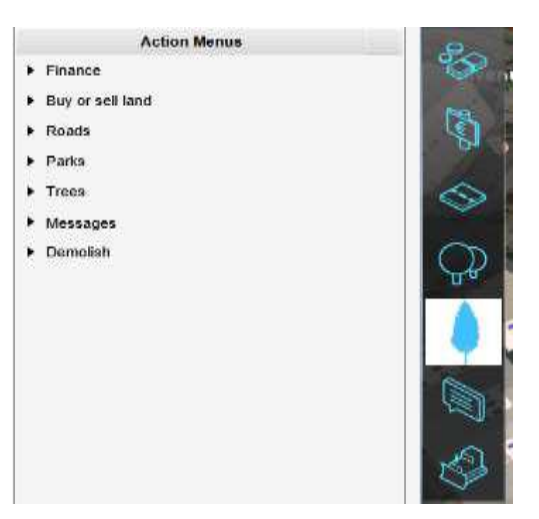

Within your group, you will have to determine:

- **The ownership of the area:** Who possesses the land?
- **The price of the land:** for Paris, is it more 500 € or 10.000  $\epsilon$  $/m<sup>2</sup>$  ?
- **The zoning:** to ask a building permit to the municipality (the pemitter)
- **The assignments of each stakeholder** *According to the role of each stakeholder, their actions and linkages, you will determine their assignment.*
- **The budget of each stakeholder** (if necessary)

*Not all stakeholders should have a budget. It only depends on the associated actions. If the municipality must buy some land, it is required to have an initial adapted budget. Reversely, if a stakeholder can only send messages, there is no need for a budget. It is also possible to have additional budget during the game, by receiving subsidy or grant, which is done only through the host computer.*

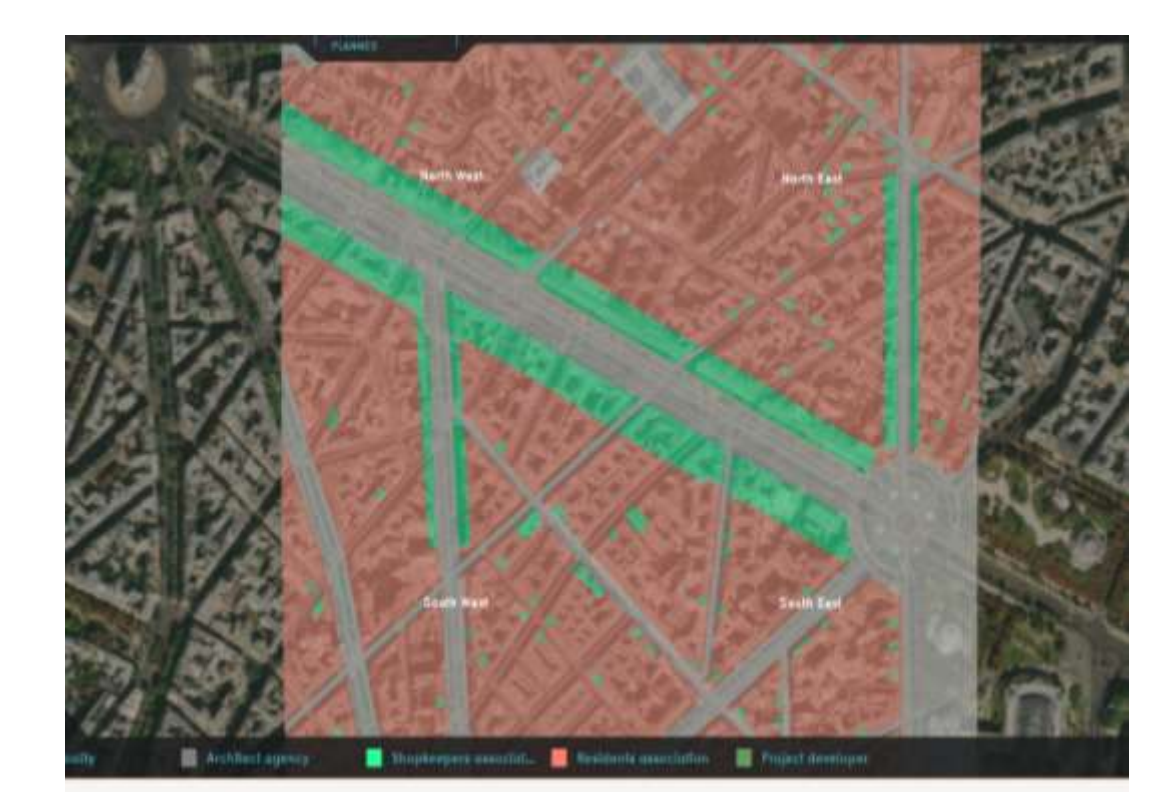

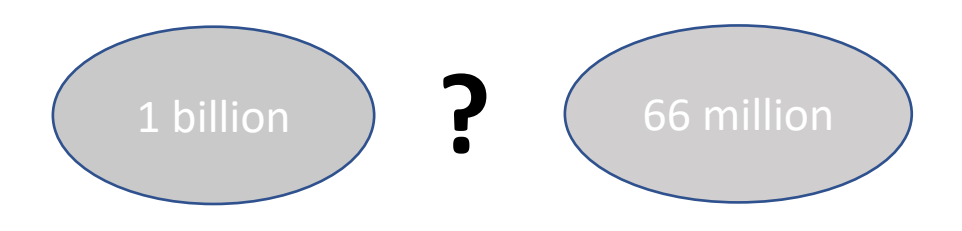

#### Within your group, you will have to determine:

**The description of the game:** What is the story behind the game? What are the objectives for this stakeholder assignment?

#### Use Satelite Image

#### Project description (intro text)

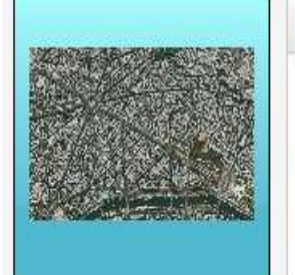

#### 

The most famous avenue of Paris is not only well-known for being a touristic attraction but also for being the most congested and ungreen area of the capital. The recent crises such as the yellow vests protests and covid-19 have left the area deserted while losing its charm. The Champs-Elysées commitee, comprising the area's shopkeepers, has raised the alarm by pointing at the lack of attractiviness and livability. Residents agree that the area is mostly dedicated to cars more than pedestrians and lacks open green spaces. Both groups concerns have resonated with the Paris municipality that has decided to act through a new redevelopment plan. The goal is to give space back to pedestrians, widen open public spaces, greening streets and buildings so that air pollution can be minimized and quality of life maximized.

### *Optional:*

- **Levels:** create different levels of difficulties in your game (ex: different budgets, different actions)
- **Timeline:** determine the simulation type of your game (planning, timeline)

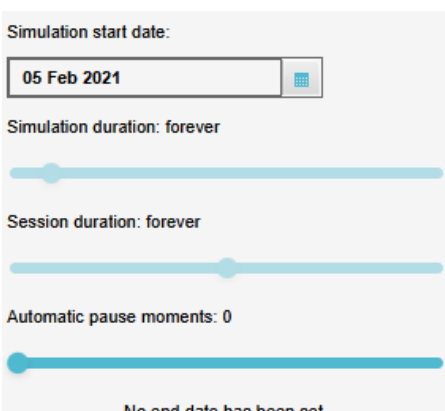

**While you can agree on some parameters at the beginning, you will have to experiment/play your set up to improve it and test your parameters.**

To test your environment, you go in future design -> then do an action (example: demolish a building or buy a plot of land) -> the Test Run will be active ( $\triangleright$  =>  $\blacksquare$ )

To stop the test, click on  $\blacksquare$ 

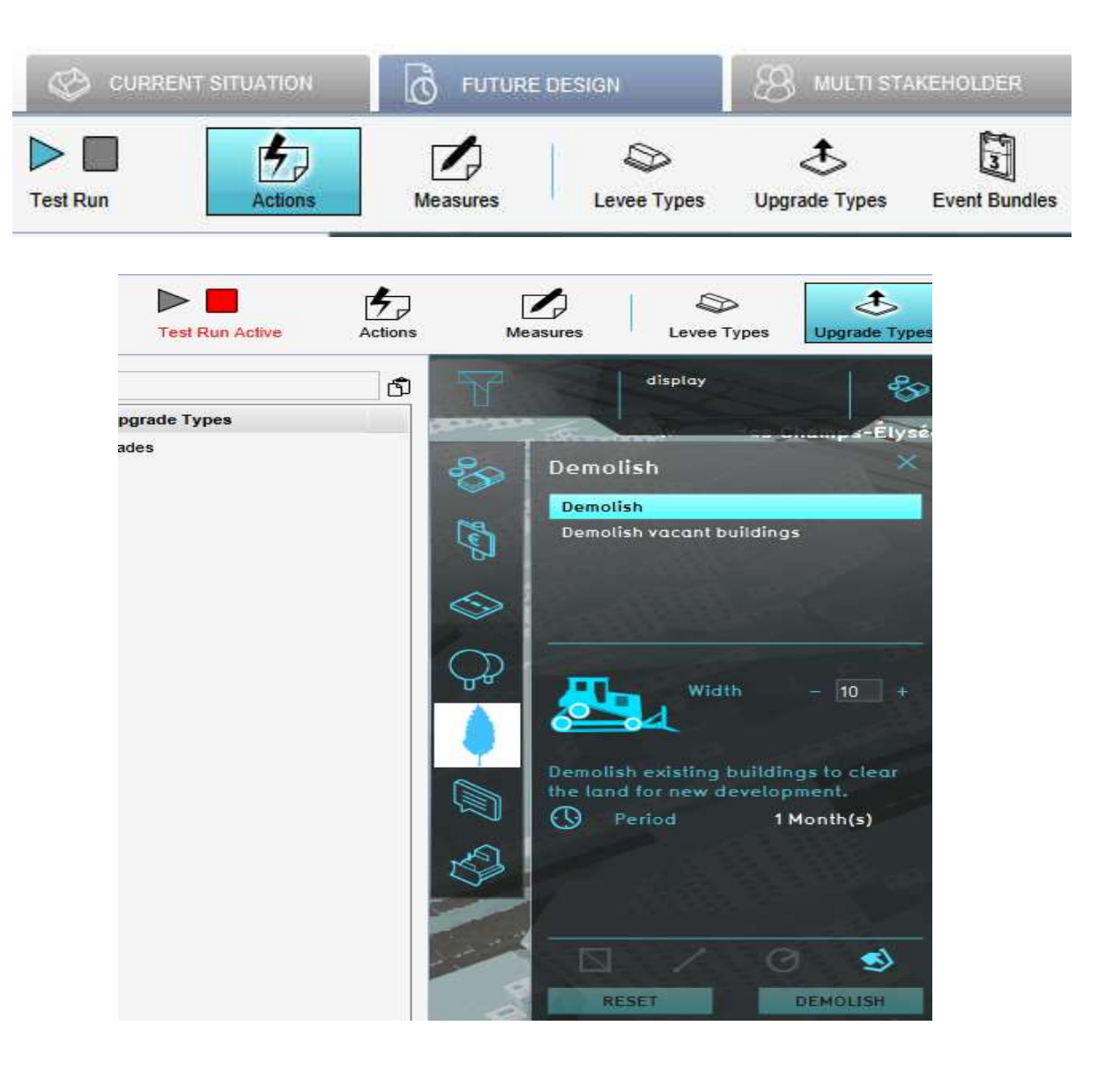

**LEARNING THE BASICS** Creation

### **Define your stakeholders**

### *Multistakeholder -> Stakeholders -> Add*

You can modifiy the name, description, image, budget in the right panel (see next slide).

For more information see:

Wiki:

**Intres://previewsupport.tygron.com/wiki/Stakeholder (type of** stakeholder and role, how to add a stakeholder and associated parameters)

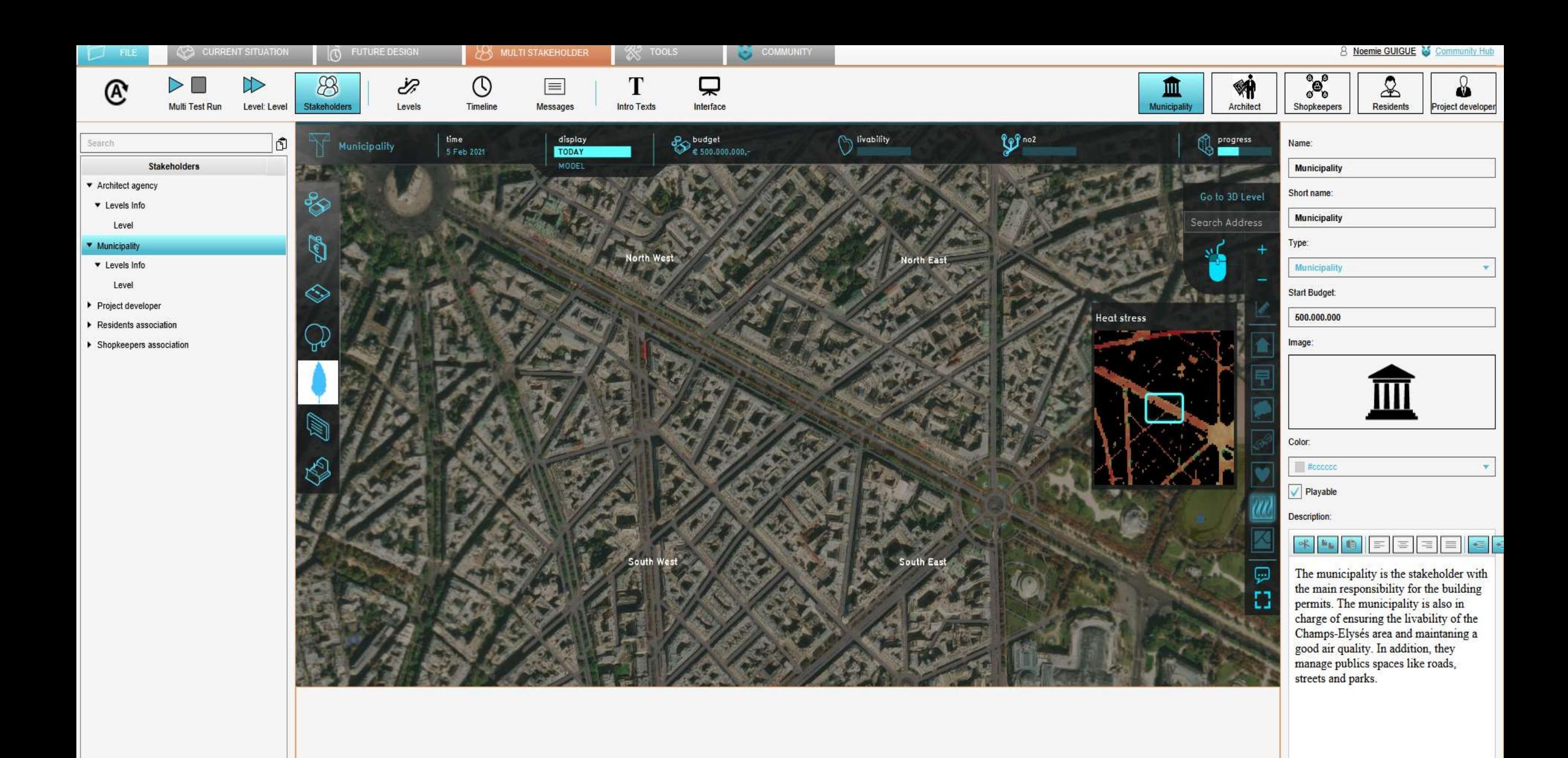

Remove Duplicate

Add

### **Define the indicators for each stakeholder**

*Current situation -> Indicators -> Select "Show only my stakeholder"-> add the indicators for the stakeholder*

You can see the stakeholder you pick in the Multistakeholder section.

For more information see:

Wiki:

■ <https://previewsupport.tygron.com/wiki/Indicator>

**E** <https://previewsupport.tygron.com/wiki/Stakeholder> Tutorial:

<https://www.tygron.com/nl/2018/08/28/indicators/>

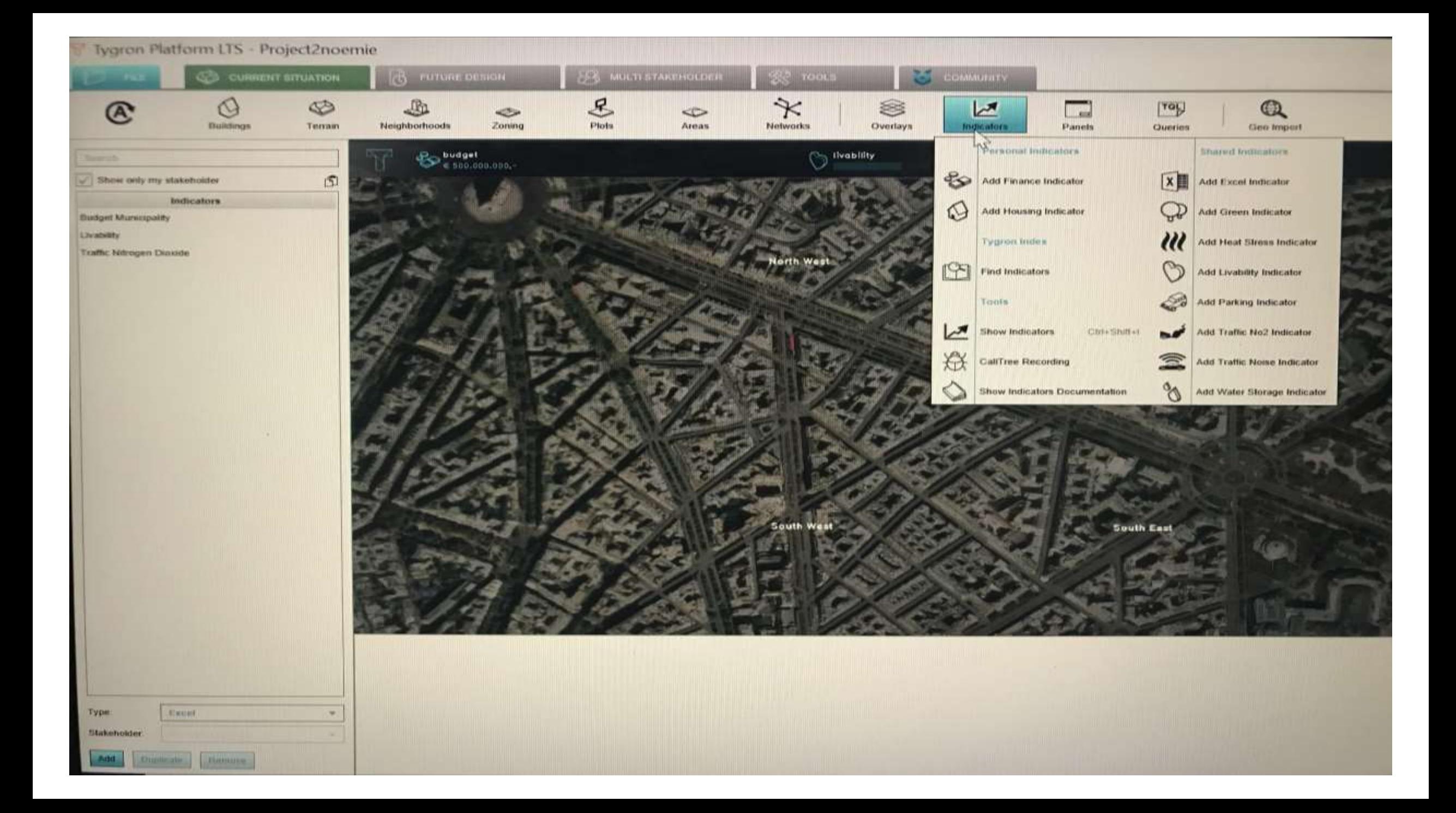

## **Define the indicators weights for each stakeholder**

*Multistakeholder-> Stakeholders -> Select "Show only my stakeholder"- > Click on your stakeholder -> Click on levels-> Change the weight of indicators in the right panel*

For more information see:

Wiki:

- **Entitivers://support.tygron.com/wiki/Stakeholders#Adjusting Indicator\_** Weight
- **E** [https://support.tygron.com/wiki/Indicator\\_Weights](https://support.tygron.com/wiki/Indicator_Weights)

 $0,1 \Leftrightarrow 25\%$  $X? \Leftrightarrow 67\%$ 

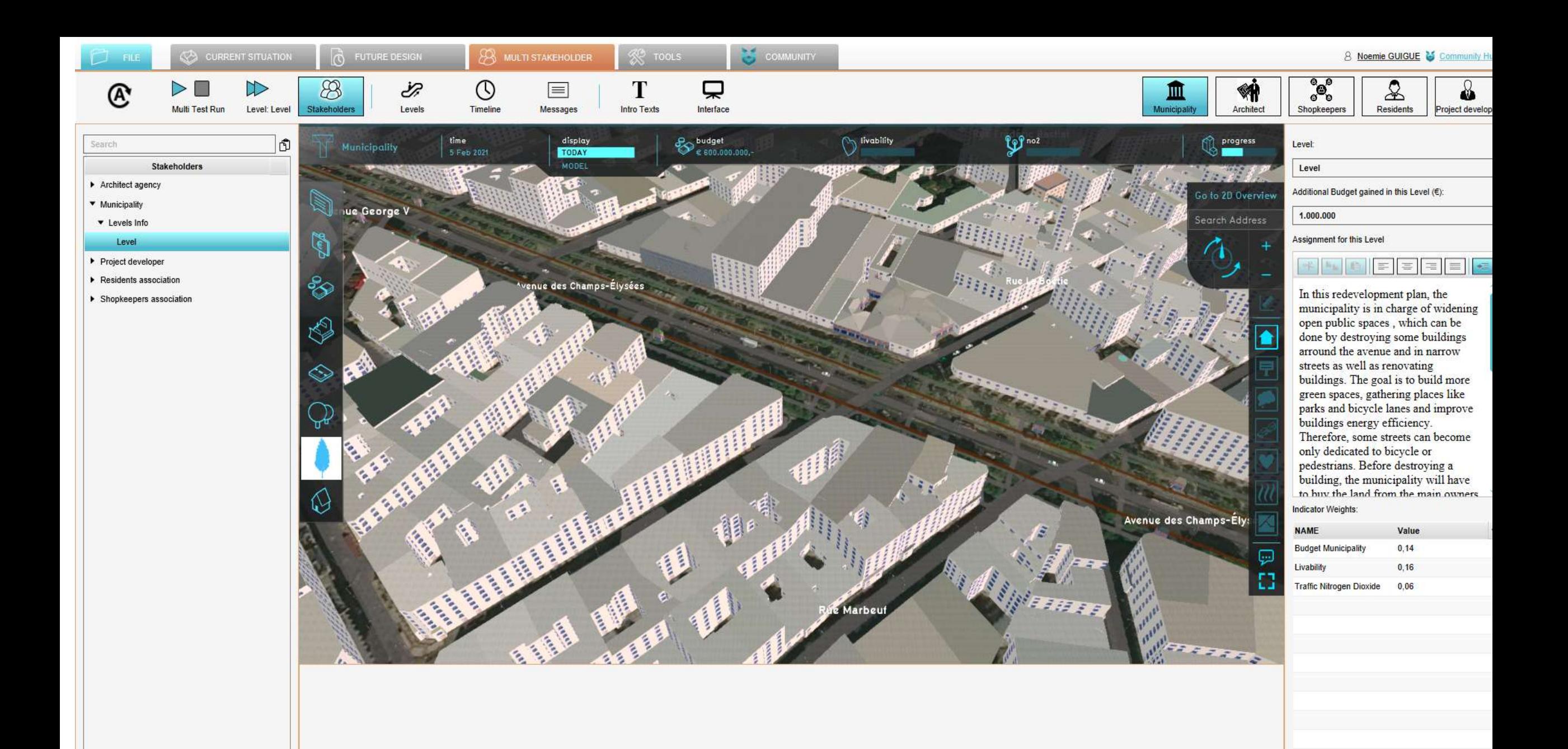

Add

### **Define a housing target**

If your stakeholder is a project developer/real estate company, you can define a housing target like 4000 m2 of market housing or parks or offices etc.

*Current situation -> Indicator -> Select "Show only my stakeholder" -> Building Project Developer -> Modify the value of the housing target in the bottom panel* **(see next slide)**

For more information see: Wiki:

**E** https://previewsupport.tygron.com/wiki/Housing target (Indicator)

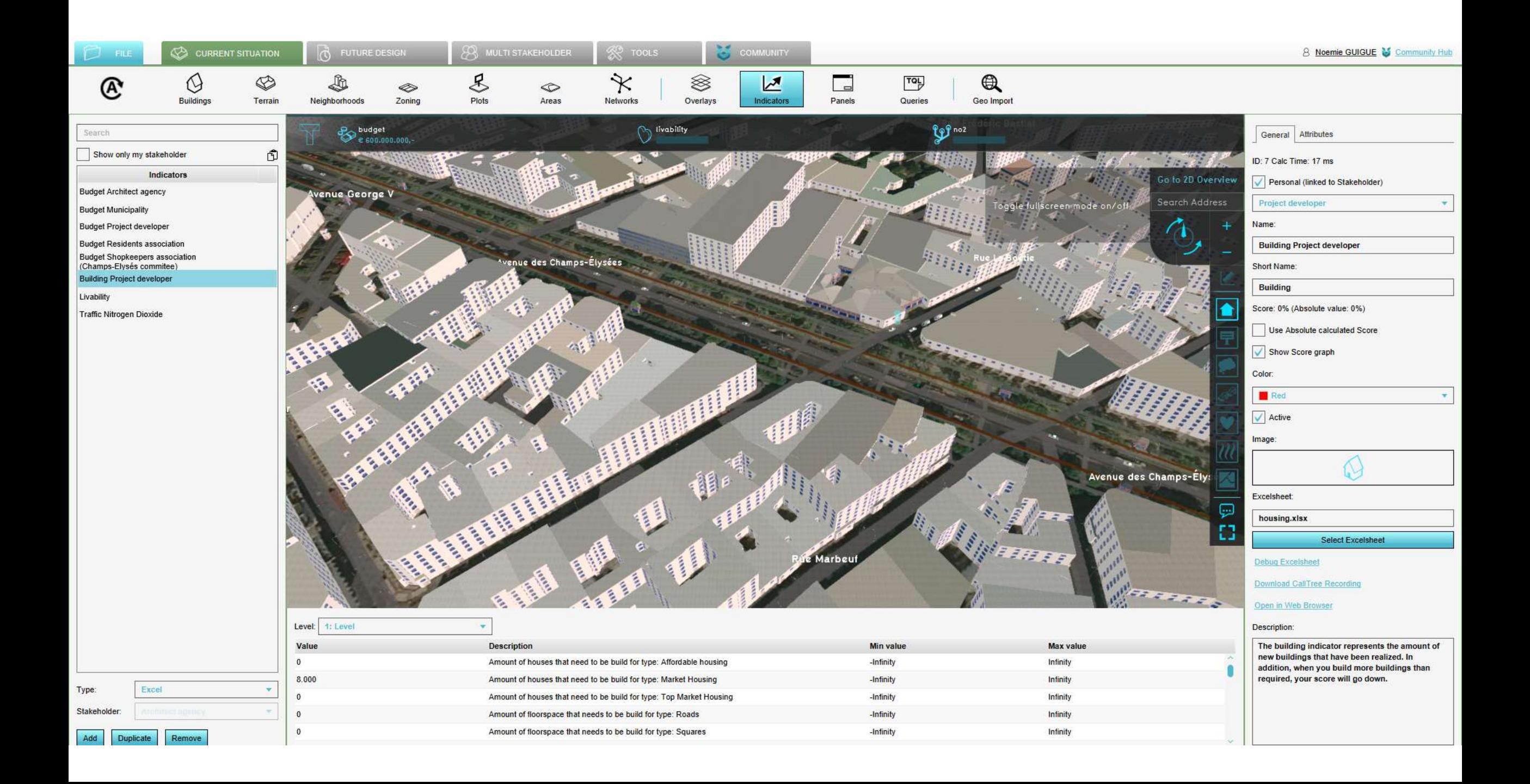

### **Define stakeholder actions**

*Future Design-> Actions -> Select "Show only my stakeholder" -> Add -> Click on the new action menu and modify in the right panel (Image & name in General and sub-actions in Actions)*

For more information see:

Wiki:

**<u><https://previewsupport.tygron.com/wiki/Action></u>** Tutorial:

<https://www.tygron.com/nl/2018/08/24/actions/>

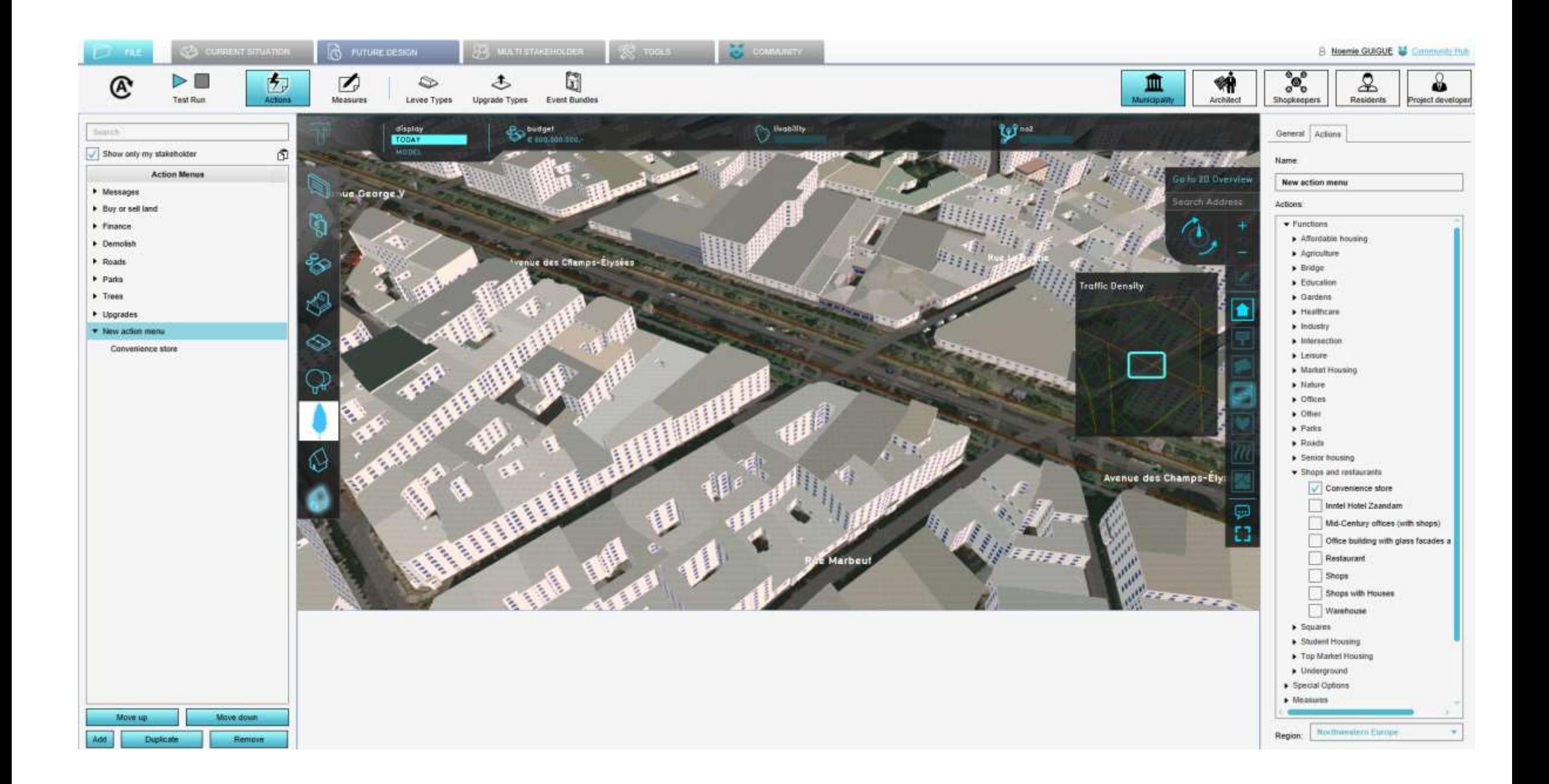

### **Define general overlays**

*Current situation -> Overlays -> Click on the overlays for your set up*  For more information see:

Wiki:

- **E** <https://previewsupport.tygron.com/wiki/Overlay>
- **Tutorial:**

<https://www.tygron.com/nl/2018/12/07/overlay-in-de-editor/>

### **Define ownership per stakeholder**

*Multistakeholder -> Stakeholder -> Click on your stakeholder -> Draw ownership* For more information see: Wiki:

**E** <https://previewsupport.tygron.com/wiki/Ownership>

### **Define zoning for the game**

*Current situation -> Zoning -> Show zoning -> Add zoning with categories -> Modify the parameters in the right panel (categories, draw zoning area)* For more information see:

Wiki:

**Intrade <https://previewsupport.tygron.com/wiki/Zoning>** 

### **Define assignments for stakeholders**

These assignments are essential to define the linkages between stakeholders and the role of each stakeholder.

*Multistakeholder->Stakeholders -> Select your stakeholder -> Click on Level -> Define the assignment of your stakeholder in the right panel (see next slide)*

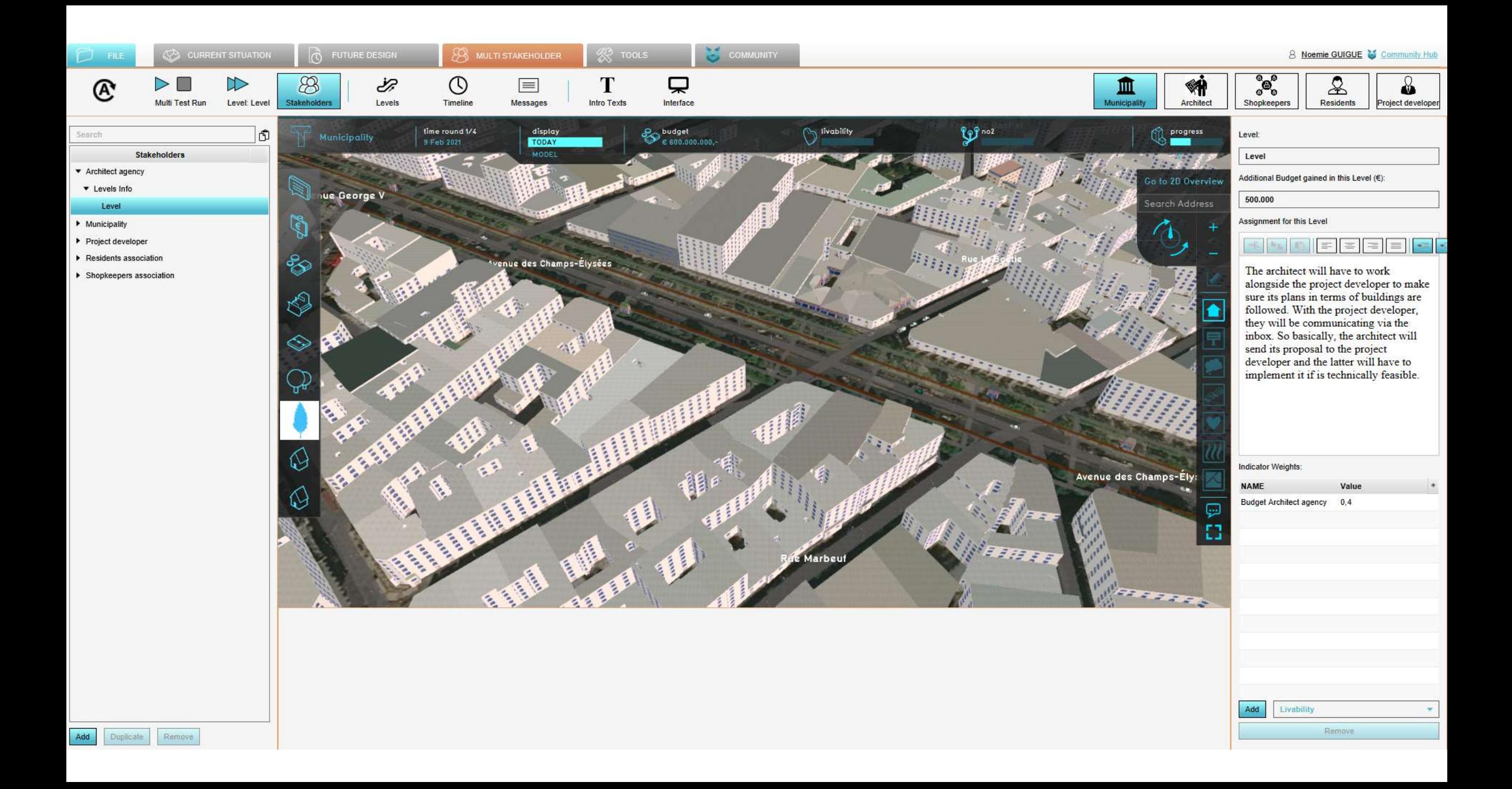

### **Define the description of your game**

*Multistakeholder -> Intro texts -> Change Introduction text -> Define the introduction in the bottom panel*

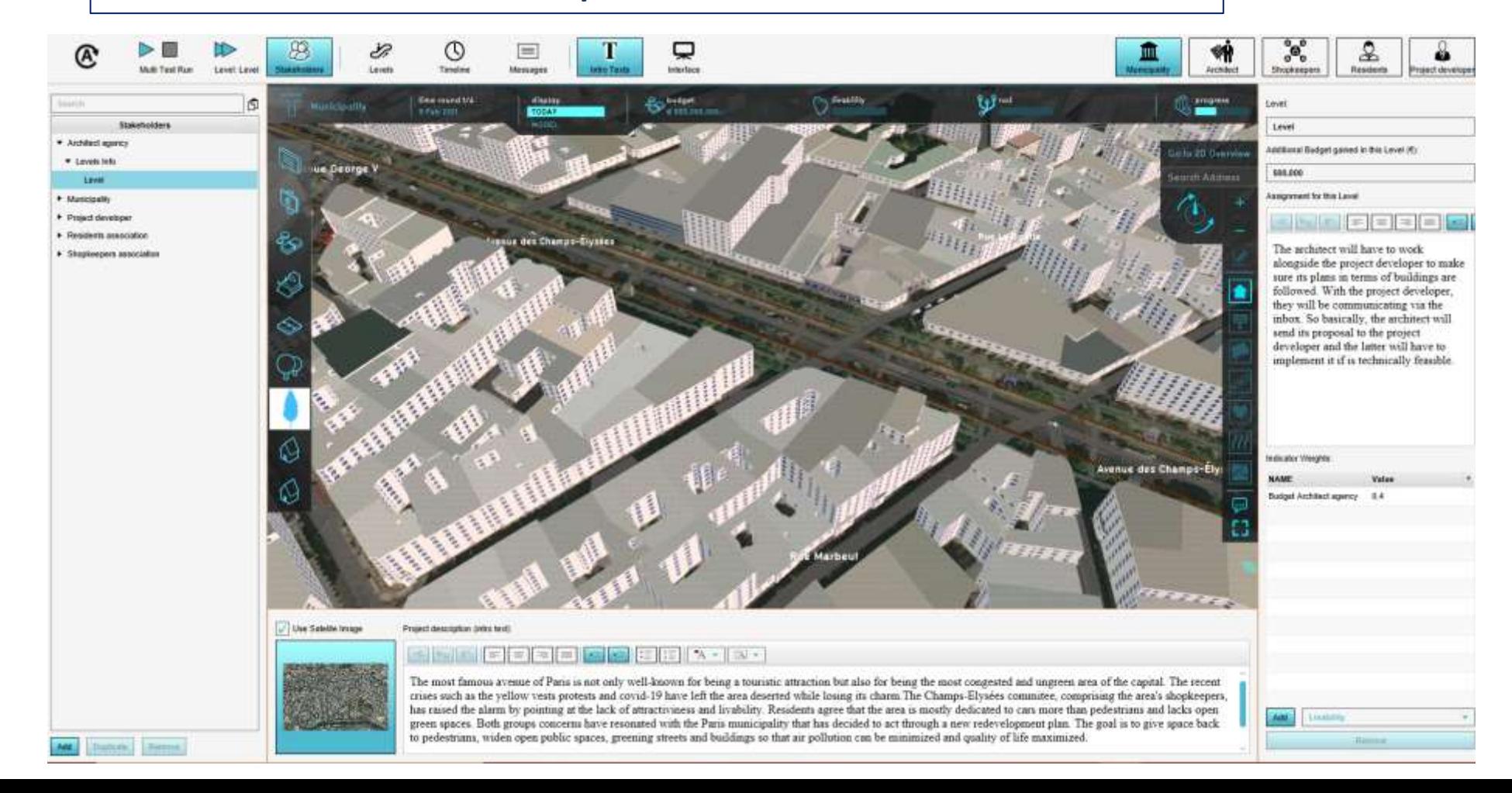

### **Define the price of the land**

The maximum ground price is limited to 10,000 euros/m2*.*

*Current situation -> Terrain -> Change Ground Prices*

For more information see:

Wiki:

**E** https://previewsupport.tygron.com/wiki/Ground Price

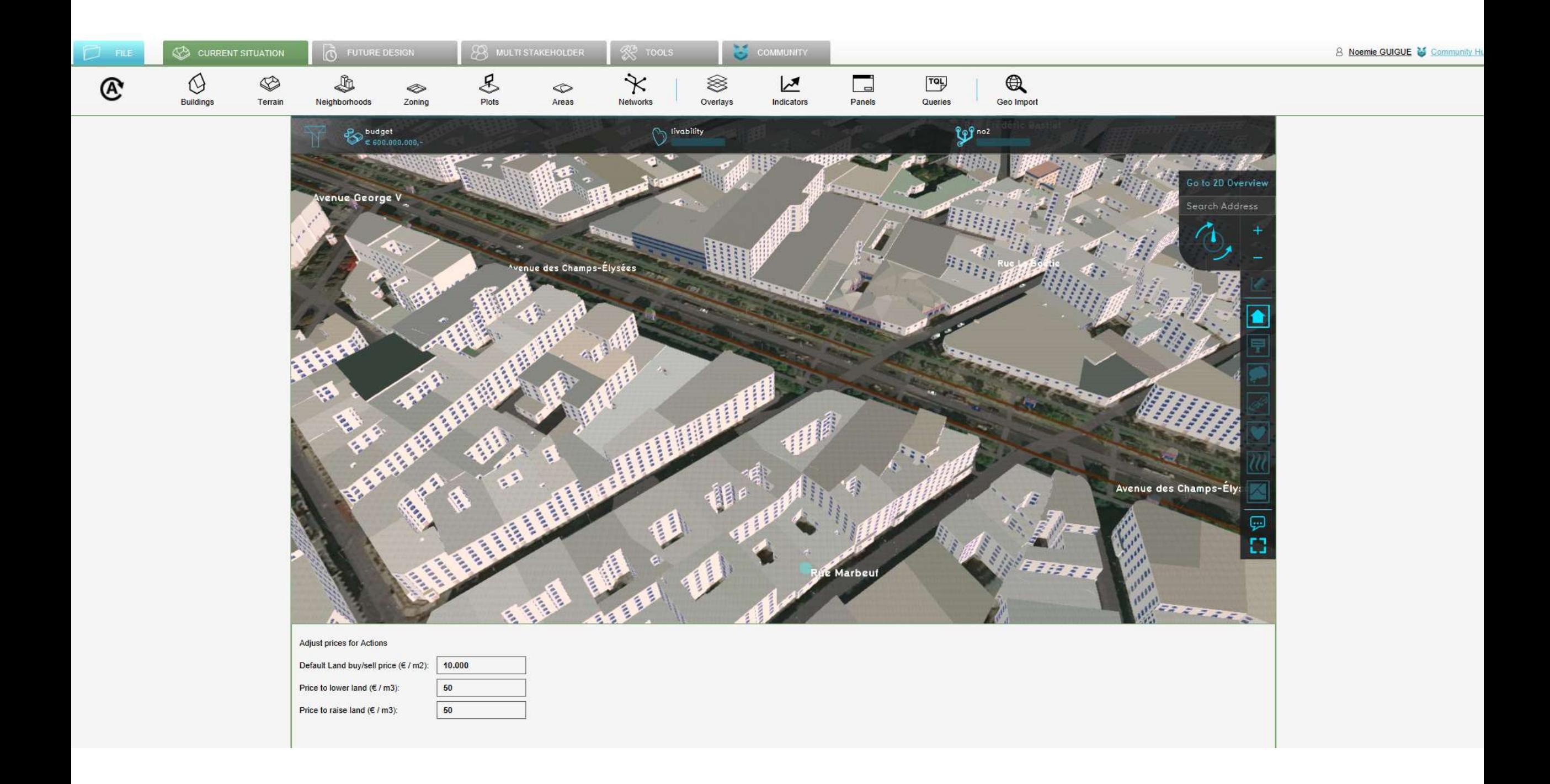

### **Define the budget of stakeholders**

*Multistakeholder -> Stakeholder -> Select your stakehodler -> Modify the budget in the right panel*

To determine the budget, test your set up: *Future design -> Do several actions as a stakeholder and see what it costs* 

**LEARNING THE BASICS Optional** 

### **Define levels of the game**

Defining different levels can help to simulate an increasing level of difficulty (ex: from an infinite budget to a small one, for which you will have to rely on subsidies or bank loans / from a few actions to a wide range of actions).

*Multistakeholder -> Levels -> Add new level* For more information see: Wiki: <https://previewsupport.tygron.com/wiki/Level>

### **Define the simulation time**

*Mutlistakeholder -> Click to switch to default planning mode -> Select Planning or Timeline in simulation type and adjust parameters*

For more information see:

Wiki:

**E** https://previewsupport.tygron.com/wiki/Simulation Type